# **Việc thanh toán học phí cho trường PWCS trở nên dễ dàng hơn!**

PWCS vui mừng thông báo về hệ thống thanh toán trực tuyến mới của chúng tôi! Với nỗ lực giảm lãng phí thời gian, tiền bạc và giấy tờ, phụ huynh của học sinh đi học trở về có thể tránh phải xếp hàng dài khi khai giảng và đóng học phí cho con em mình thông qua một trang web trực tuyến an toàn được truy cập qua trang web sau:

<https://www.studentquickpay.com/pwcs>

Nếu bạn là phụ huynh có nhiều con học ở nhiều trường, tất cả trẻ sẽ xuất hiện cùng nhau trong tài khoản phụ huynh thanh toán trực tuyến của bạn. Với một vài cú nhấp chuột đơn giản, cha mẹ có thể xem các khoản phí đã đánh giá, bất kỳ số dư chưa thanh toán nào và thanh toán cho tất cả con cái của họ trong một giao dịch duy nhất. Thanh toán có thể được thực hiện bằng Visa, Visa Debit, MasterCard và MasterCard Debit.

- Mọi thắc mắc về thiết lập tài khoản và sử dụng hệ thống, vui lòng gửi email: [creditcard@pwcs.edu](mailto:creditcard@pwcs.edu)
- Để biết thông tin chung về học phí, vui lòng liên hệ với trường học của con bạn.

Là phụ huynh PWCS, bạn có tùy chọn thanh toán trực tuyến một số học phí bắt buộc và học phí tự chọn. Hệ thống quản lý học phí và thanh toán trực tuyến của chúng tôi là một cách dễ dàng và an toàn để thanh toán học phí tại nhà hoặc văn phòng của bạn.

#### **Hệ thống thanh toán trực tuyến PWCS cho phép bạn thanh toán cho:**

- Học phí
- Yêu cầu bản ghi
- Thuê nhạc cụ
- Giáo dục Lái xe Sau Tay lái
- Chương trình học hè
- Phí hoạt động
- Tiền phạt thư viện
- Phí thực địa
- Và nhiều khoản phí khác!

#### **Bạn có thể sử dụng hệ thống thanh toán trực tuyến PWCS để:**

- Thanh toán học phí đã chọn
- Thanh toán phí cho tất cả học sinh trong gia đình bạn cùng một lúc
- Xem lịch sử thanh toán của ban
- Xem và hoàn thành các biểu mẫu trực tuyến
- Xem tất cả các khoản thanh toán phí sắp tới của bạn ở một nơi
- In biên lai thanh toán
- In Báo cáo Tài khoản Sinh viên

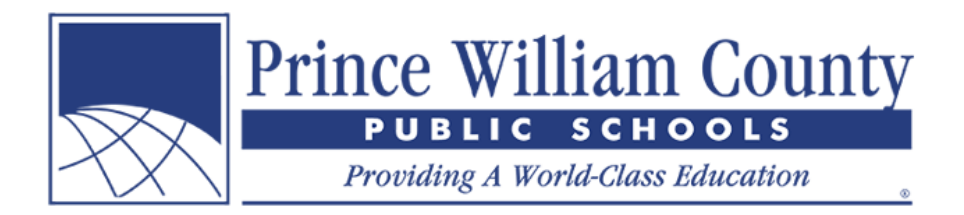

### **Ưu điểm khi sử dụng hệ thống thanh toán trực tuyến PWCS:**

- Chấp nhận thẻ tín dụng hoặc thẻ ghi nợ
- Cung cấp một giao dịch thuận tiện và an toàn
- Có sẵn 24 giờ một ngày
- Thuận tiện khi thanh toán nhiều khoản phí ở một nơi
- Có thể truy cập từ mọi nơi có kết nối Internet
- Tiết kiệm cho nhân viên văn phòng trường học thời gian nhập các khoản thanh toán theo cách thủ công vào hệ thống thông tin kế toán và phí học sinh
- Hợp lý hóa quy trình quản lý và thu phí cho phụ huynh và học khu
- Cung cấp báo cáo học phí tốt hơn ở cấp trường và cấp học khu

#### **Cách để tạo tài khoản chính?**

- Trên trang chủ của trang web, nhấp vào biểu tượng **Sign In** (**Đăng nhập)** màu vàng.
- Khi cửa sổ Đăng nhập bật lên, hãy nhấp vào nút **Create Account (Tạo tài khoản)**.

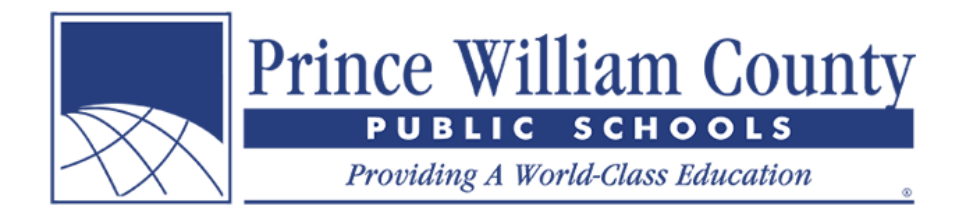

# **Tạo tài khoản**

- Đăng ký với của bạn **Tên**, **Họ** và **E-mail**.
- Chọn một **Mật khẩu** và Xác nhận mật khẩu của bạn.
- Nhấn vào nút **Tiếp theo**.

# **Thêm học sinh vào tài khoản của bạn**

- Nhấn vào nút **Thêm học sinh**
- Để thêm học sinh vào tài khoản cha mẹ của bạn, con bạn sẽ cần số **ID học sinh** và **Họ**.
- Nhấn vào nút **Thêm học sinh**

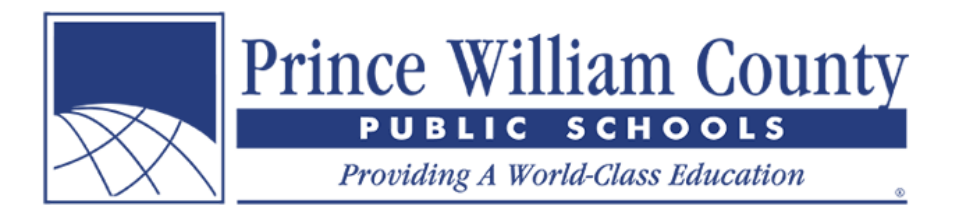

- Học sinh sẽ xuất hiện trong cửa sổ Tài khoản được Liên kết nếu họ đã được thêm thành công vào tài khoản của bạn.
- Nếu bạn có thêm trẻ để thêm vào tài khoản của mình, hãy nhấp vào **Thêm học sinh** một lần nữa và lặp lại các bước trên.
- Nếu bạn là nhân viên, hãy nhấp vào nút **Đăng ký của nhân viên** và **Tạo tài khoản nhân viên**. Thao tác này sẽ giúp bạn thấy bất kỳ biểu mẫu dành cho nhân viên nào có sẵn.
- Tôi cũng khuyên bạn nên hoàn thành **Đăng ký với tư cách khách** vì ở đây sẽ có các mục dành cho công chúng như vé tham quan Cung thiên văn Hylton.
- Nếu bạn không có thêm trẻ để thêm vào tài khoản của mình, hãy nhấp vào nút **Hoàn tất**.

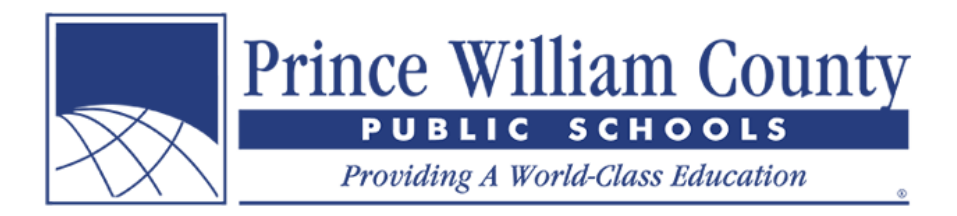

### **Trang tóm lược**

Nếu bạn có nhiều hơn một học sinh được gắn với tài khoản cha mẹ, bạn sẽ được đưa đến trang đích Tóm lược, nơi bạn có thể thấy tất cả trẻ được gắn với tài khoản của mình. Nhấp vào tab của từng học sinh để xem lệ phí của trẻ, hoàn thành các biểu mẫu trực tuyến và thanh toán trực tuyến.

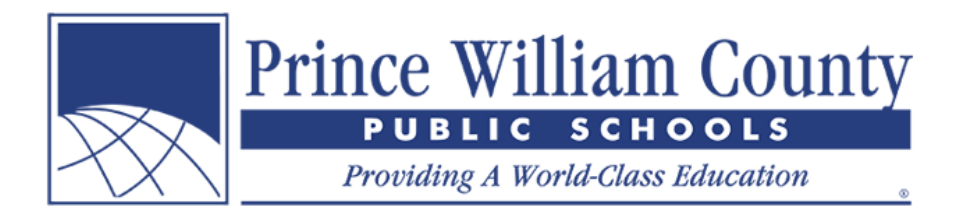

### **Tài khoản cá nhân của học sinh**

Nếu bạn chỉ có một học sinh được gắn vào tài khoản cha mẹ, bạn sẽ ngay lập tức được chuyển đến tài khoản cá nhân của học sinh, nơi bạn có thể xem phí của trẻ và thêm các mục tùy chọn vào giỏ hàng của bạn. Khi đã sẵn sàng, bạn có thể nhấp vào biểu tượng giỏ hàng ở góc trên cùng bên phải để thực hiện và thanh toán trực tuyến.

# **Thực hiện thanh toán trực tuyến**

Khi bạn hoàn tất xem xét số dư tài khoản của học sinh, vui lòng nhấp vào biểu tượng giỏ hàng ở góc trên cùng bên phải để thanh toán. Phụ huynh có thể thực hiện khoản thanh toán trực tuyến một lần cho nhiều trẻ em và khoản phí không giới hạn và các khoản tùy chọn tại các trường khác nhau trong học khu.